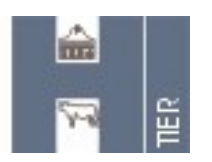

Regionale Stelle im HI-Tier

### **Vollmacht**

### **im Rahmen der Kennzeichnung und Registrierung von Rindern sowie den Meldebestimmungen bei Schweinen nach den Bestimmungen des EG-Rechts und der Viehverkehrsverordnung**

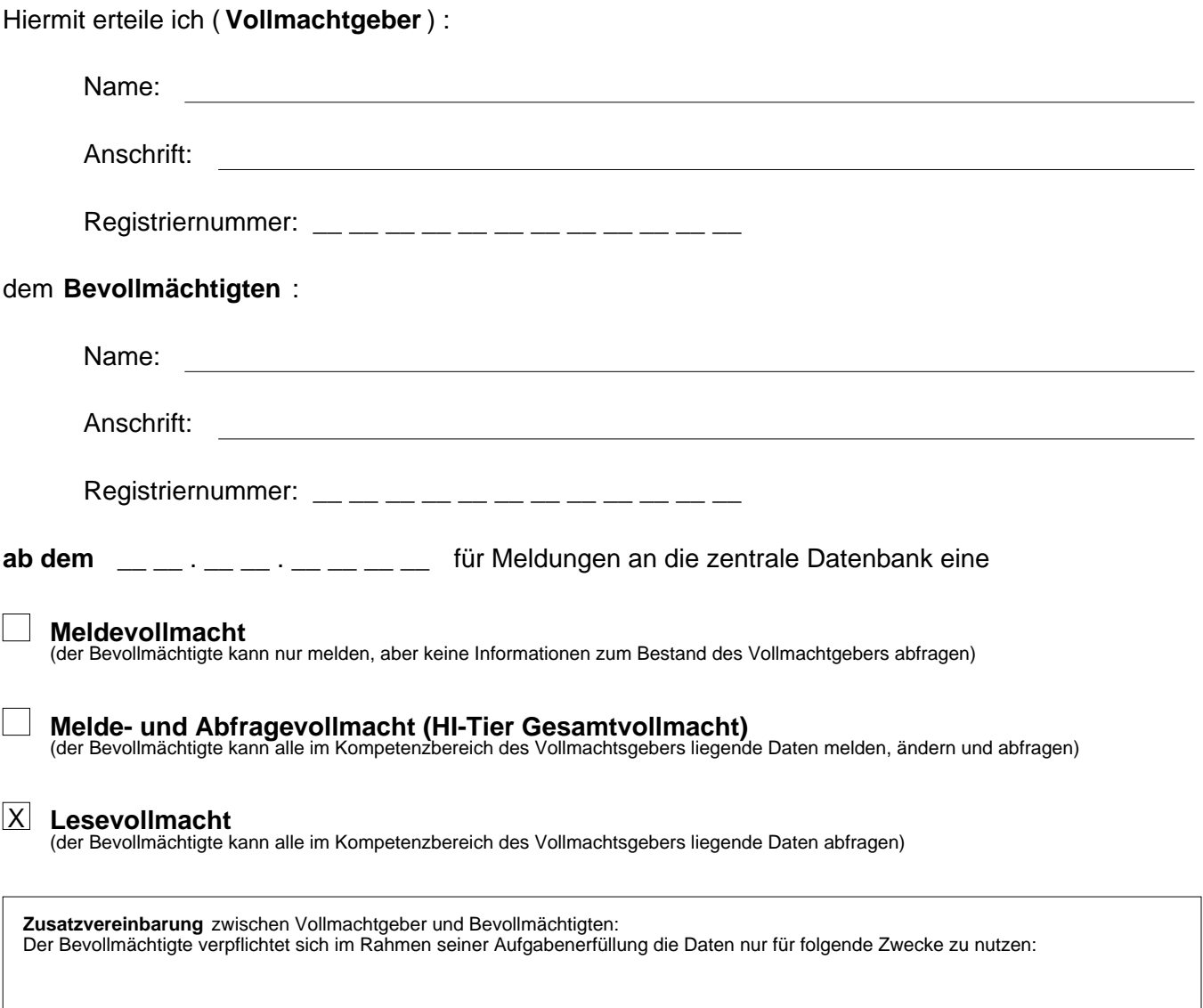

Mir ist bekannt, dass fehlerhafte und unterlassene Meldungen durch den Bevollmächtigten zu Lasten des Vollmachtgebers gehen.

Der Bevollmächtigte verpflichtet sich, die Daten vertraulich zu behandeln. Die Vollmacht kann jederzeit widerrufen werden. Der Widerruf muss der Regionalstelle schriftlich mitgeteilt werden.

Ort, Datum (Unterschrift des Vollmachtgebers)

**Das Original dieser Vollmacht bleibt beim Bevollmächtigten, der Vollmachtgeber und die Regionalstelle erhalten jeweils eine Kopie.**

Die Einrichtung einer Vollmacht ist in einigen Bundesländern kostenpflichtig und wird dem Vollmachtgeber in Rechnung gestellt. Erkundigen Sie sich bei Ihrer zuständigen Adressdatenstelle.

# **Hinweise für den Vollmachtnehmer**

### **Registrierung**

Voraussetzung für die Vollmachtvergabe ist die Registrierung des Vollmachtgebers und Bevollmächtigten bei der zuständigen Adressdatenstelle im jeweiligen Bundesland.

Für die Nutzung der zentralen Datenbank HI-Tier ist zusätzlich eine PIN erforderlich, die von der zuständigen Regionalstelle des Landes auf Antrag zugeteilt wird.

Der Vollmachtnehmer teilt dem Vollmachtgeber seine 12stellige Registriernummer mit.

Der Vollmachtgeber reicht die Vollmacht bei der Adressdatenstelle oder Regionalstelle seines Landes ein.

# **Anmeldung in HI-Tier**

### **Gesamtvollmacht und Lesevollmacht:**

Sofern eine Gesamtvollmacht bzw. Lesevollmacht vorliegt, erfolgt die Anmeldung auf der Internet-Seite www.hi-tier.de durch eine sogenannte Mandantenanmeldung. Hierzu ist vorab im Menü 'Benutzer- und Programmprofil' die Anmeldeart '2 Mandant' zu wählen. Auf der Anmelde-Seite wird ein zusätzliches Eingabefeld für den Mandant angezeigt. Der Bevollmächtigte meldet sich mit der eigenen Registriernummer und PIN an und gibt zusätzlich im Mandantenfeld die Registriernummer des Vollmachtgebers an.

#### **Meldevollmacht:**

Im Fall einer Meldevollmacht erfolgt die Anmeldung mit der Standardeinstellung durch Eingabe der eigenen Registriernummer und PIN. Die Meldung für den Vollmachtgeber erfolgt durch Angabe dessen Registriernummer bei der jeweiligen Meldung. Hierzu muss das Eingabefeld für die Registriernummer freigeschaltet werden, dies erfolgt im Menü 'Benutzer- und Programmprofil'.

#### **Datenschutzhinweise:**

Im Internetangebot der zentralen Datenbank HI-Tier werden Cookies, Java-Applets und Javascript-Anwendungen verwendet. Die entsprechenden Hinweise zu Datenschutz und Protokollierung im Web-Impressum gelten auch für den Bevollmächtigten.

Die Nutzung des Meldeprogramms wird protokolliert. Die Protokollierung umfasst grundsätzlich die Registriernummer, Anmeldezeiten, Nutzungsdauer und –umfang. Die Daten können für Abrechnungs- und Beweissicherungszwecke verwendet werden. Im Fall des Verdachtes missbräuchlicher Nutzung kann im Einzelfall der gesamte Datenverkehr mitprotokolliert und gespeichert werden.

Bei jeder Datenmeldung oder Änderung wird die Registriernummer und die Änderungszeit mit der Meldung gespeichert.